5.インストール作業の完了画面で[Next]をクリックします。

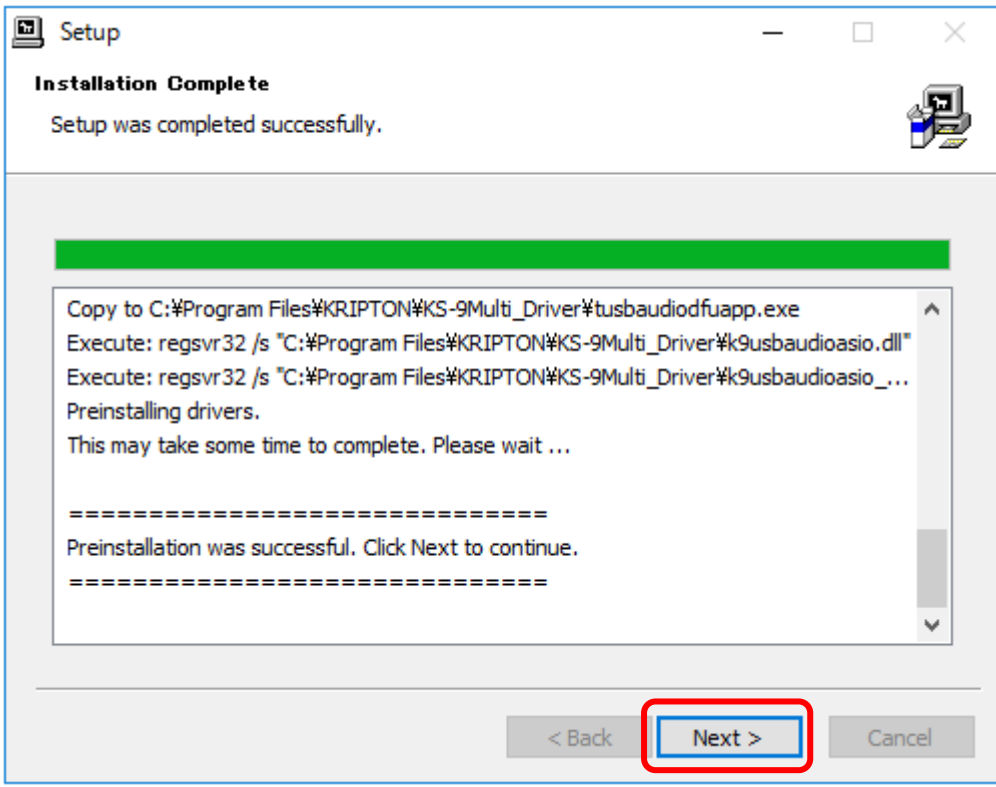

6.インストールが完了しましたので、[Finish]をクリックして終了します。

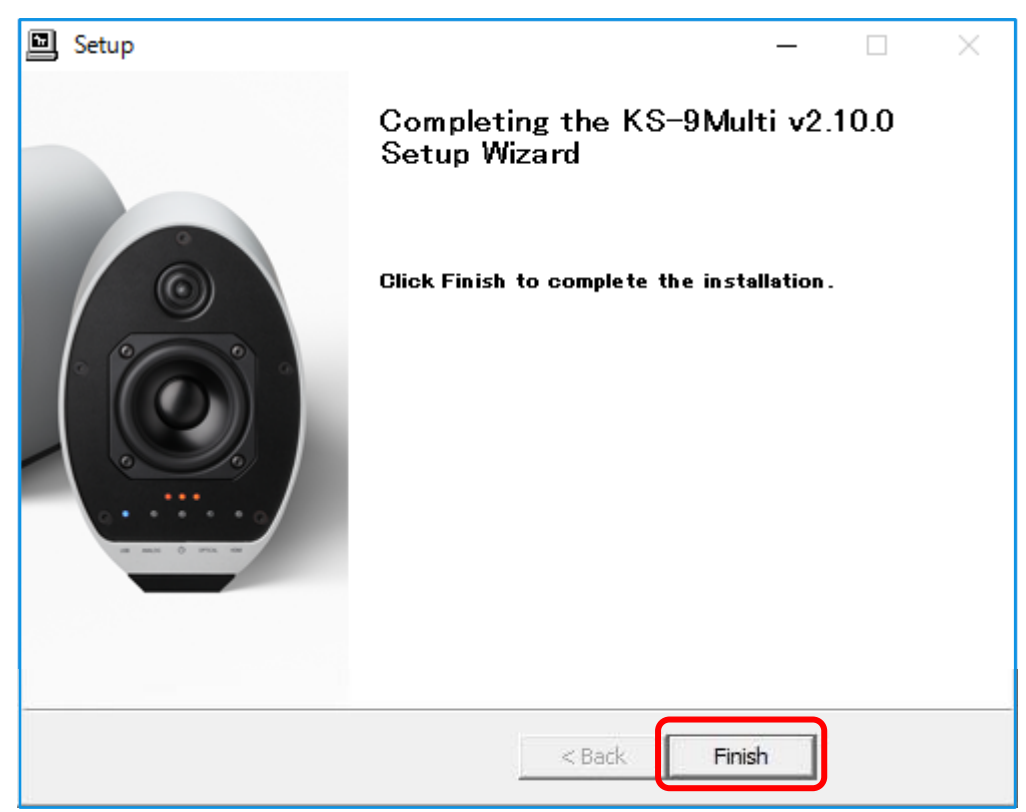

## Windows10 用ドライバーインストールマニュアル

Ver.1.00

KS-9Multi 設定マニュアル

1.ドライバーインストールCDをPCのディスクドライバーに入れて、ディスク内の KS-9Multi\_ Driver フォルダを開いて、" setup"ファイルを実行(選択クリック)します。

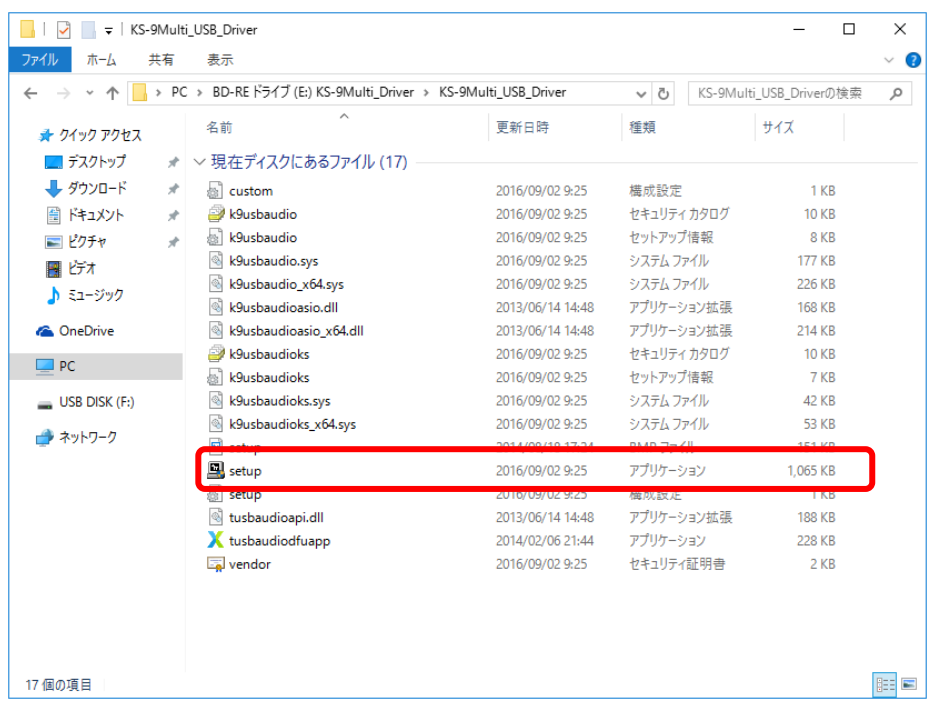

2.インストーラーが起動し、インストール開始画面が表示されますので、KS-9Multi をパソコンと USB ケーブルで接続し、電源を ON にして入力を USB に切り替えて[Next]をクリックします。 ※[Next]をクリックした時に KS-9Multi が接続されていない場合はエラー画面が表示されます。

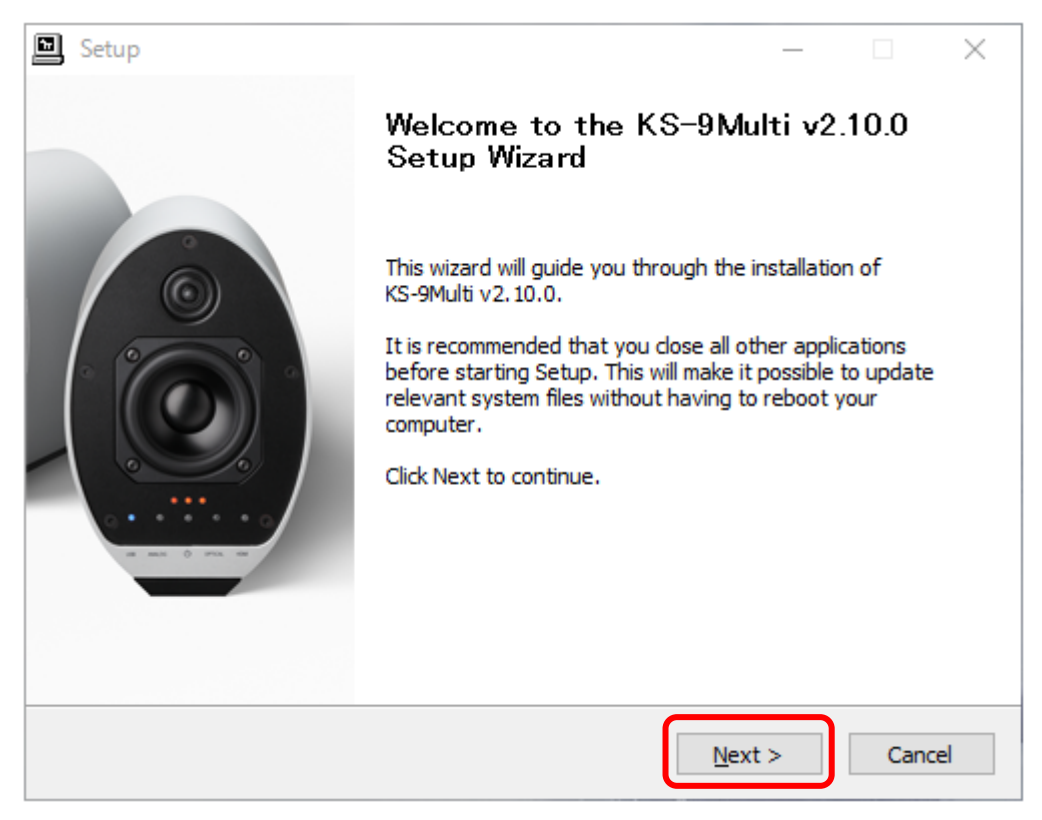

3.ドライバーインストールフォルダ指定画面が表示されますので、そのまま[Install]をクリックします。

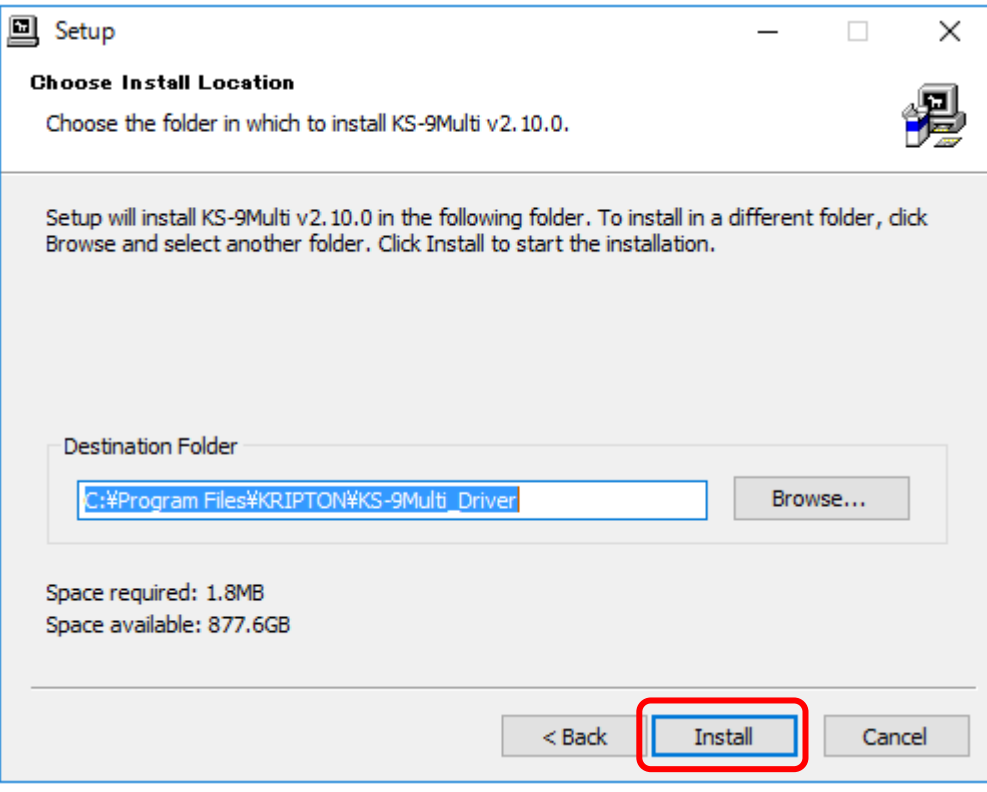

4.インストール作業の完了まで数分待ちます。

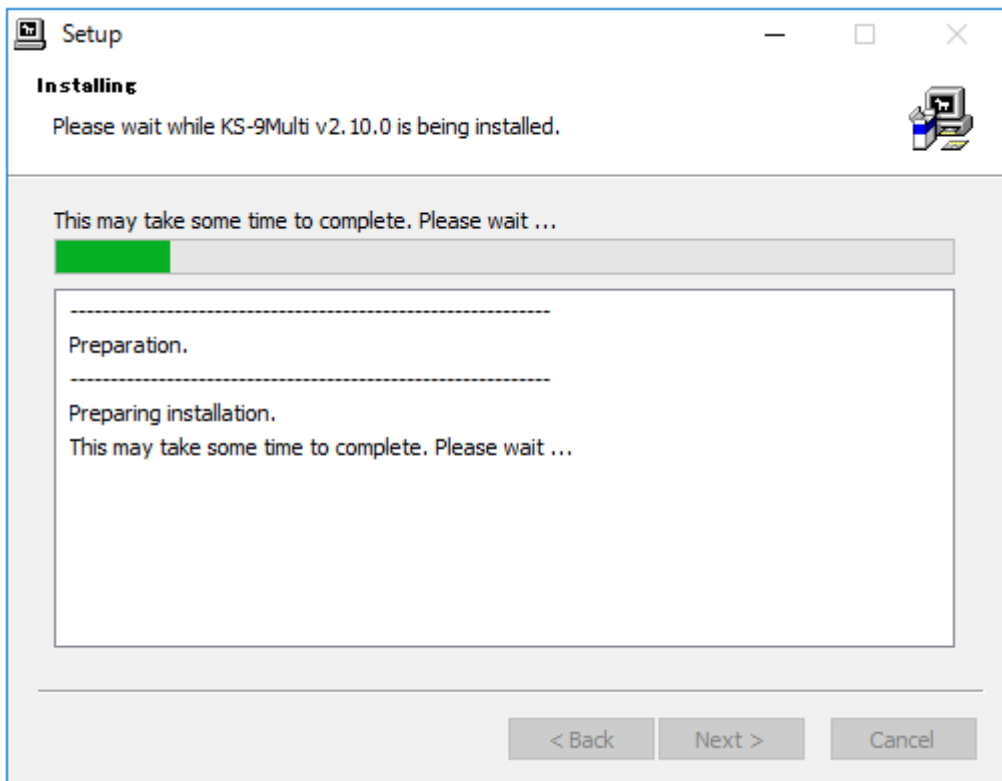